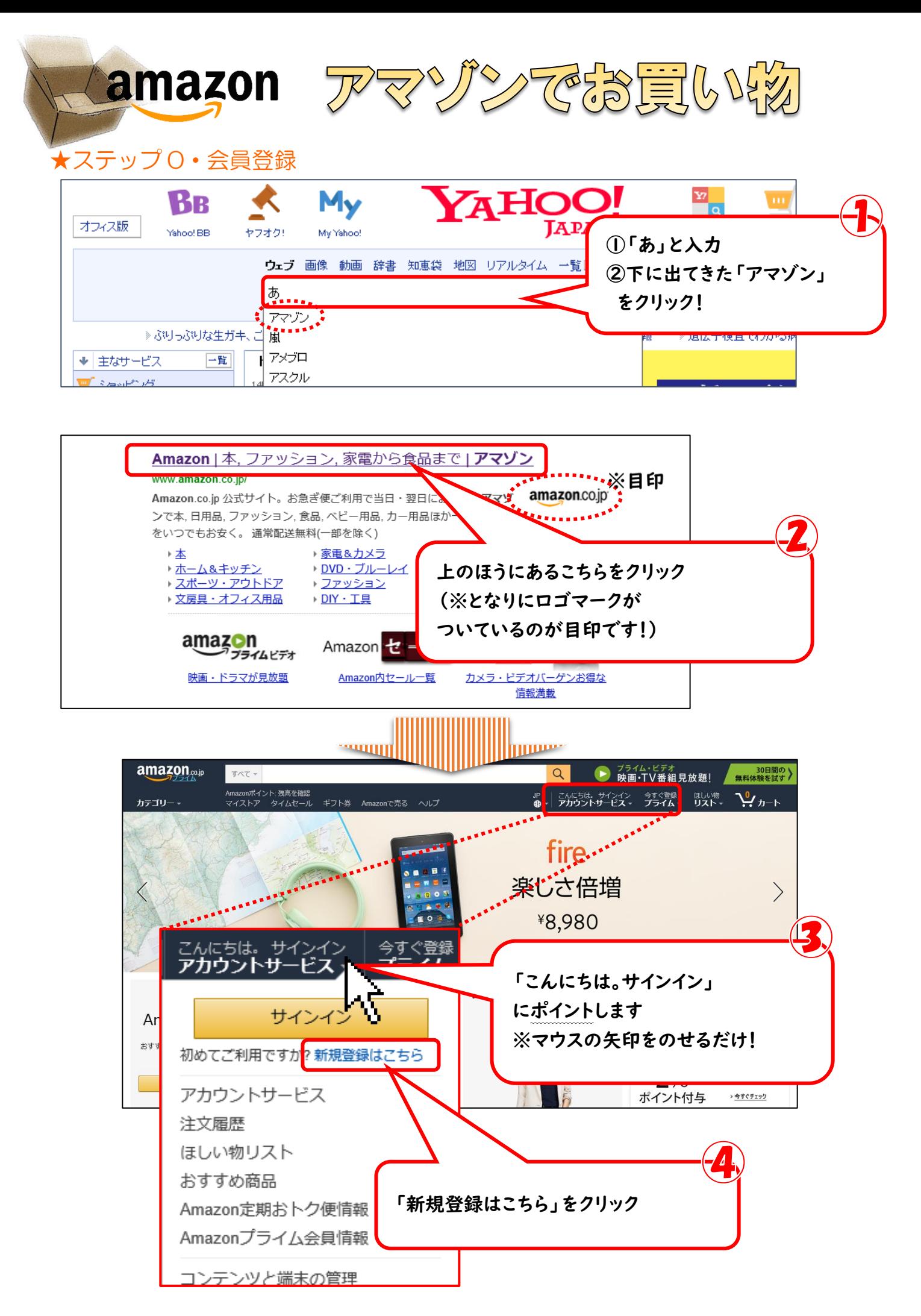

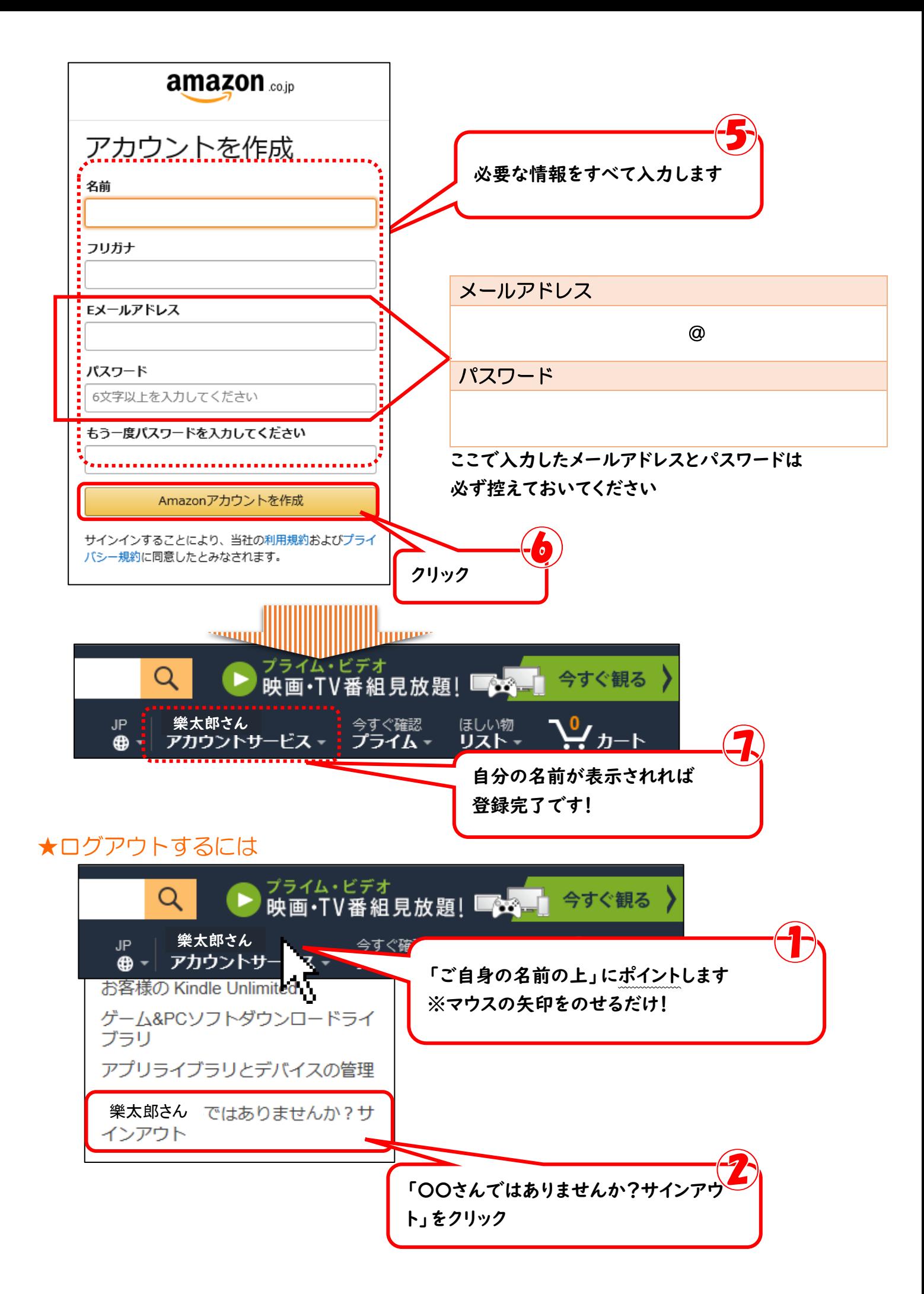

## ★ステップ 1・ログイン(サインイン)

☆アマゾンでログインしている間は自由に買い物をすることが出来ます。

☆ログイン中、他人が勝手に買い物できるわけではありませんが、防犯のために買い物を済ませた後は ログアウトしてカギを掛けておくようにしましょう。(ログアウトの方法は P2 へ)

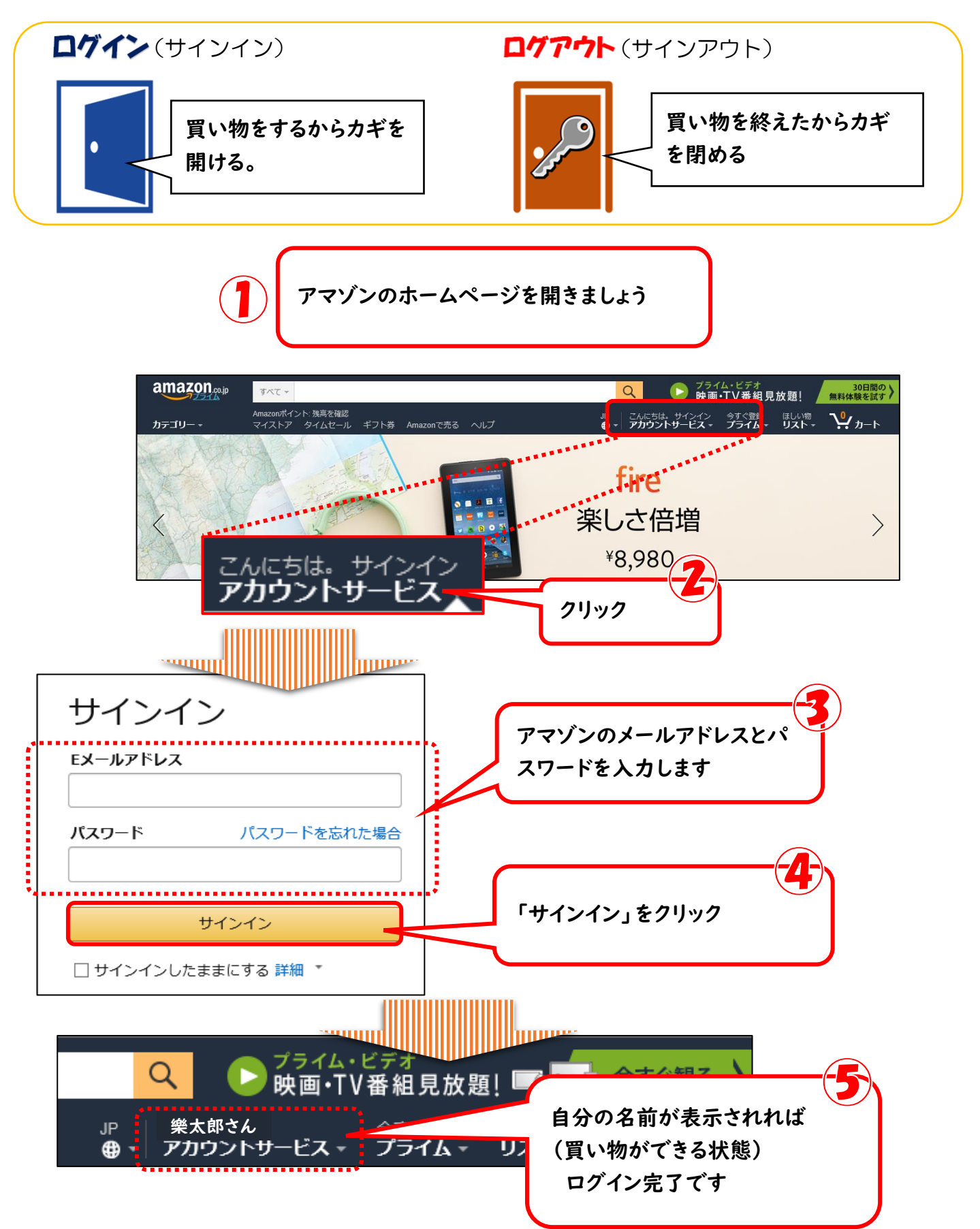

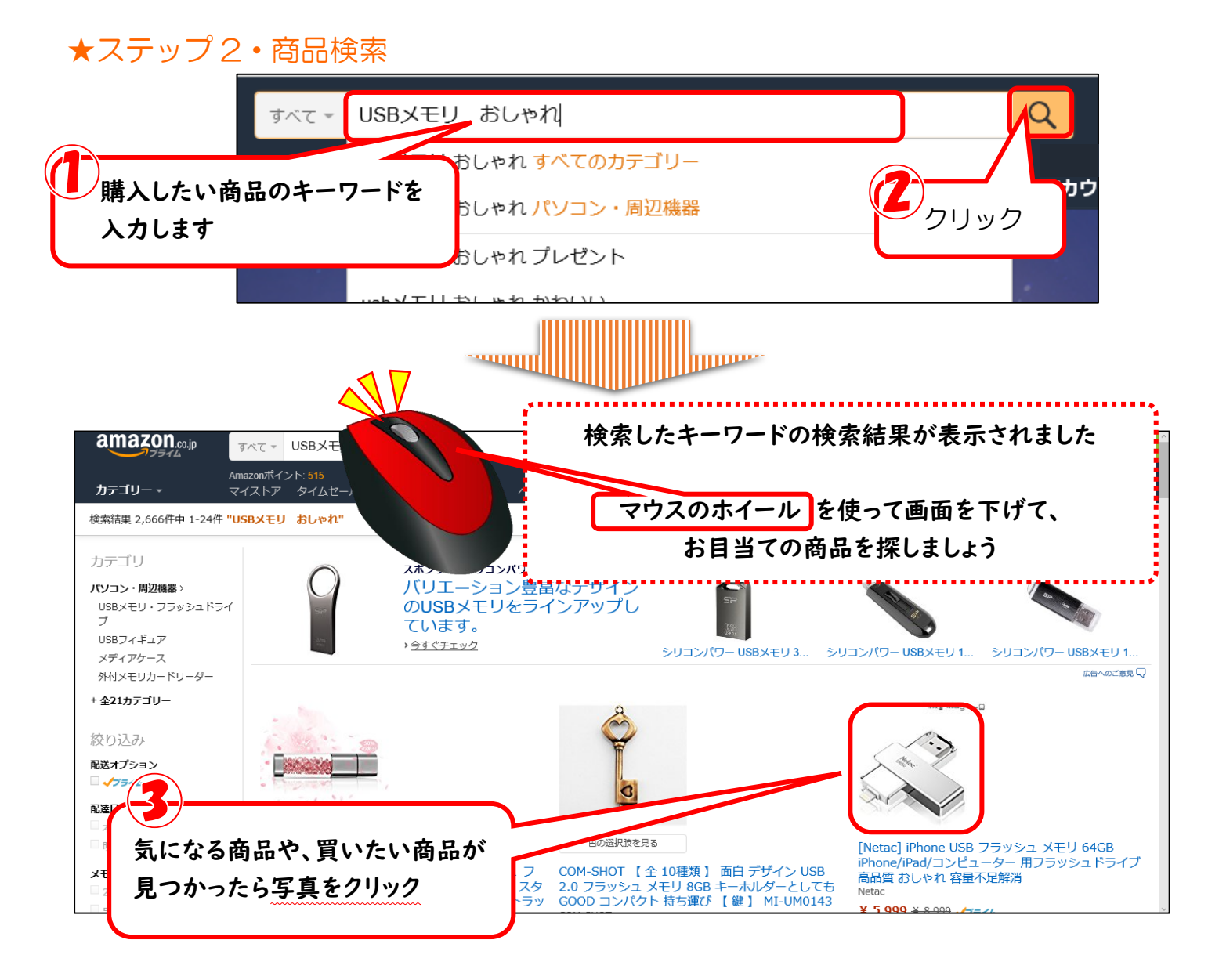

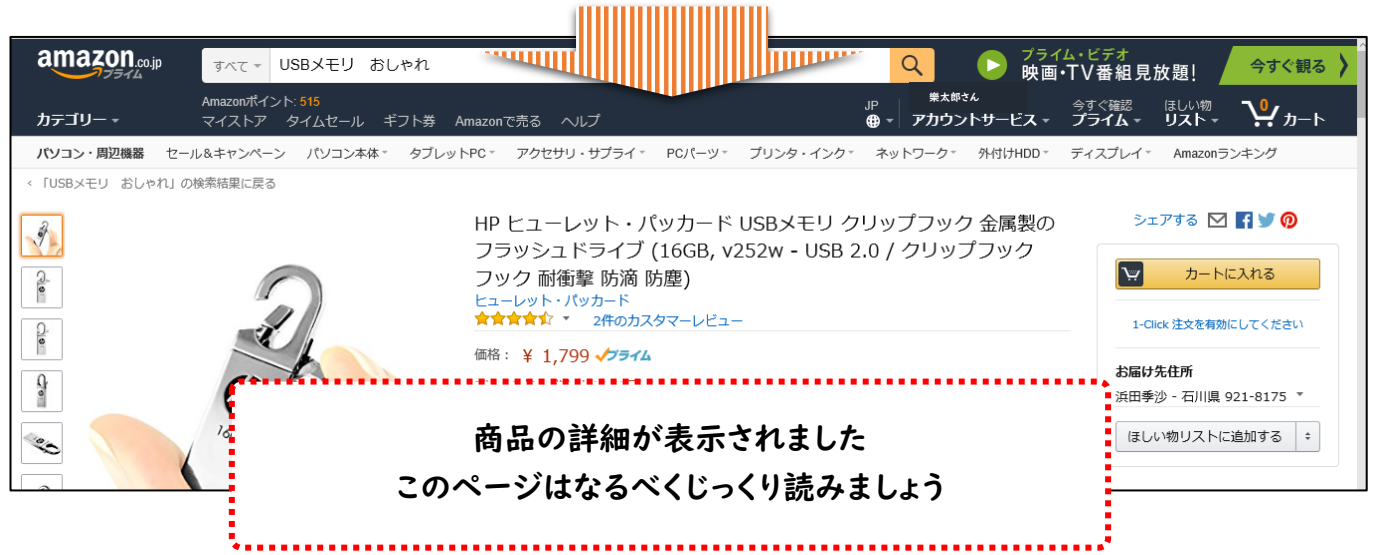

☆他の商品を検索したいときは、画面左上にあるアマゾンの「ロゴマ ーク」をクリックすると 最初の画面に戻ります

amazon<sub>co.jp</sub>

☆商品詳細ページの説明

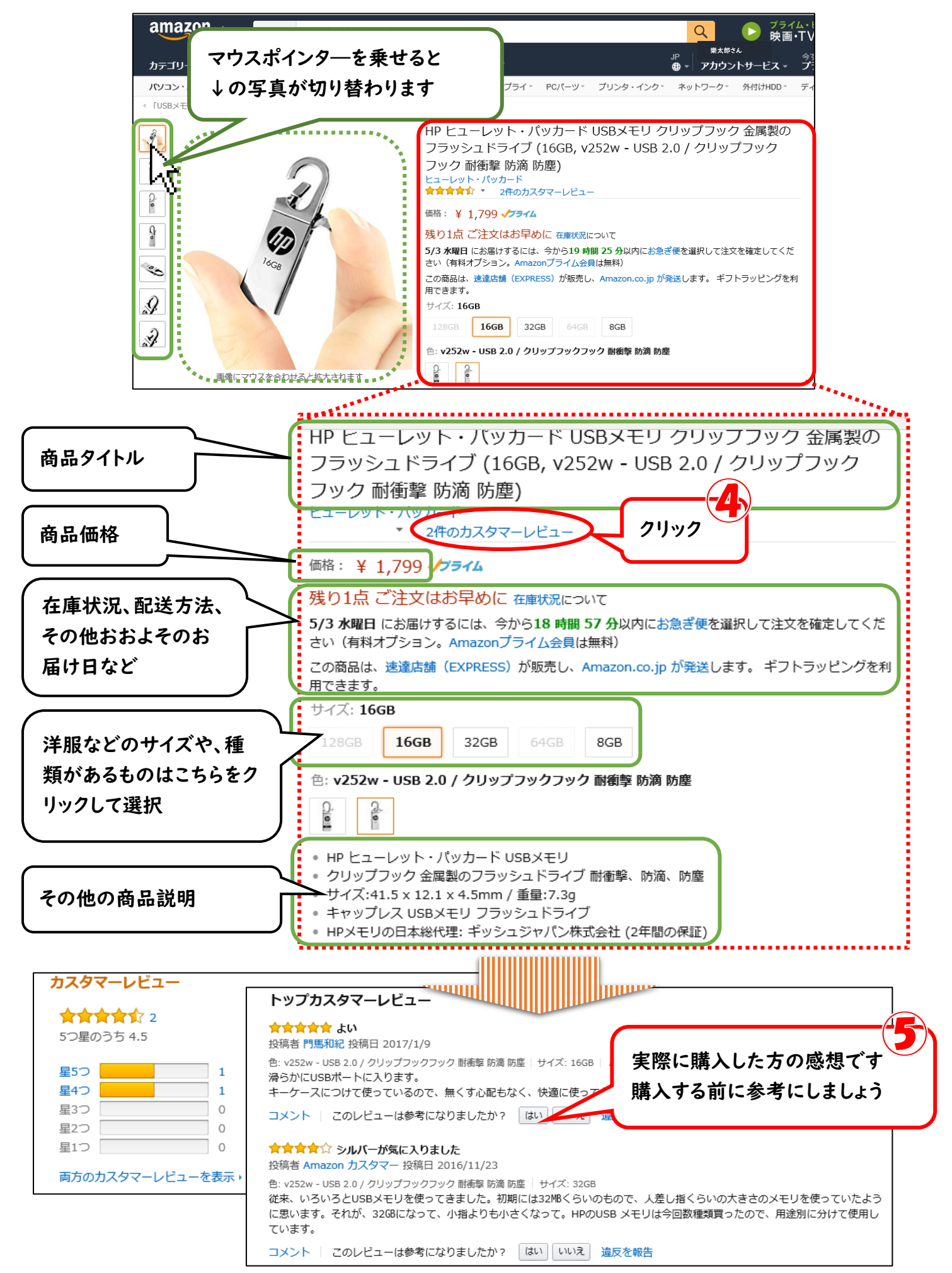

## ★ステップ 3・購入手続き

☆買いたい商品が決まったら購入手続きをします ☆二回目以降のお買い物は住所の入力が必要なくなります

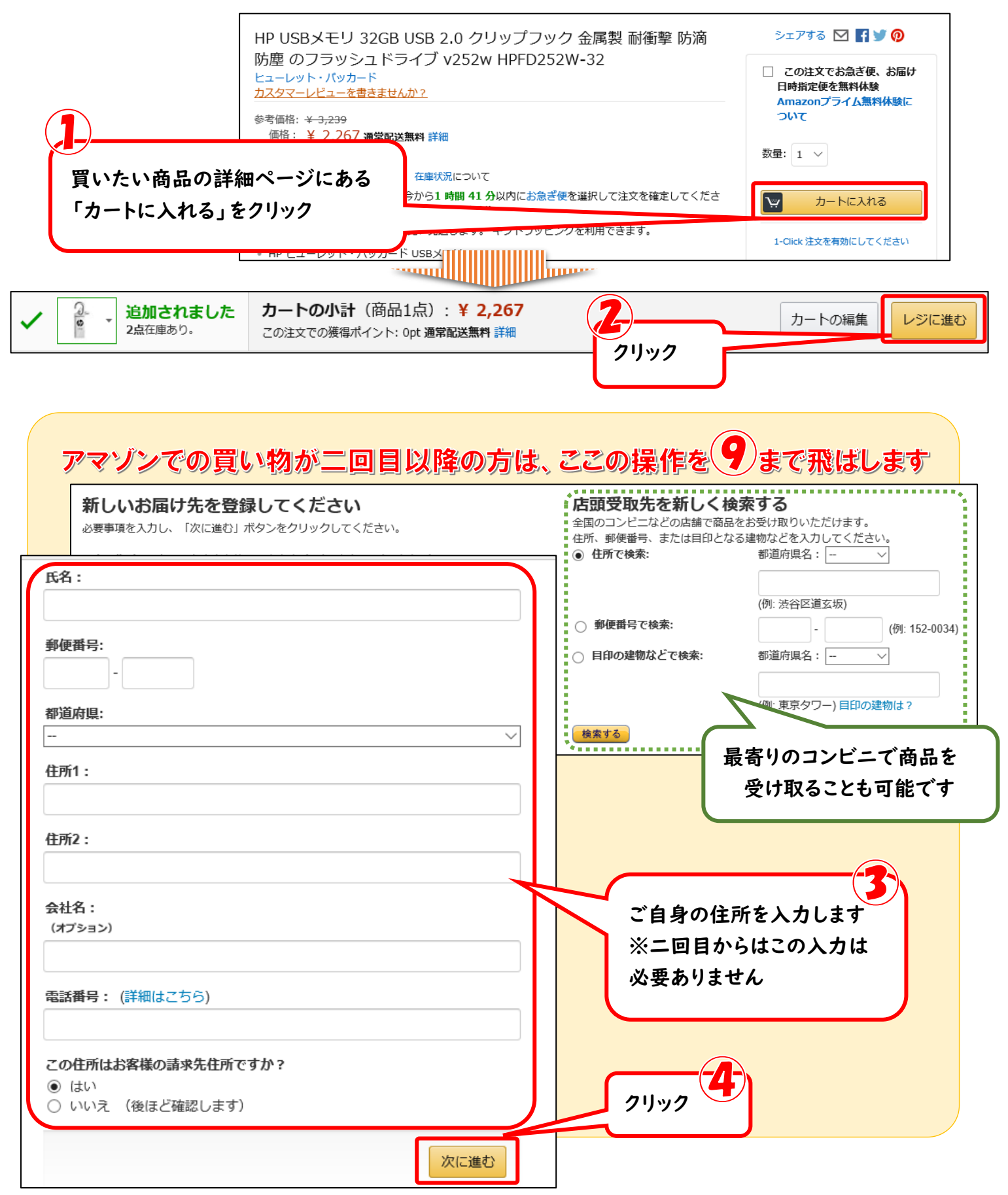

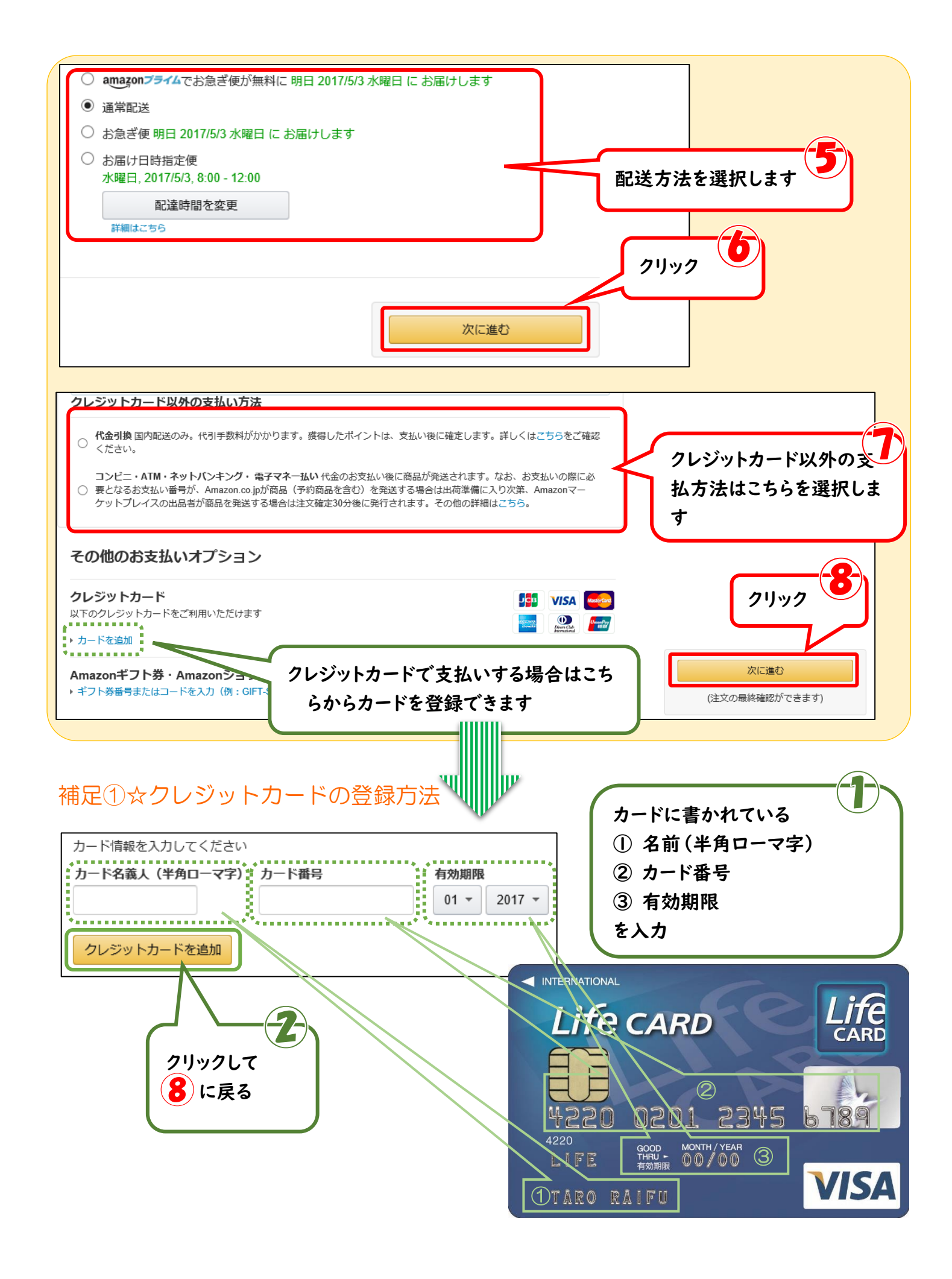

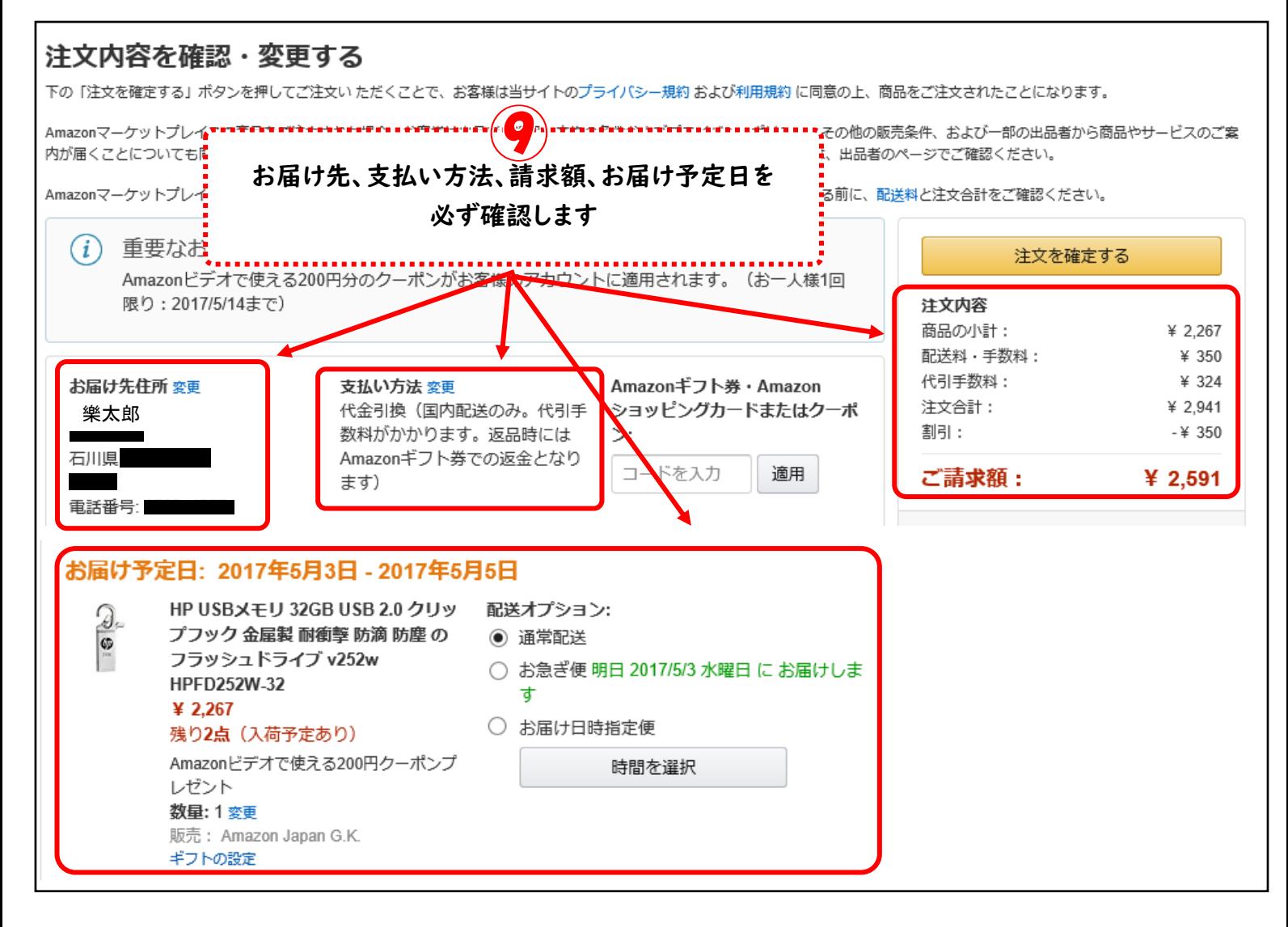

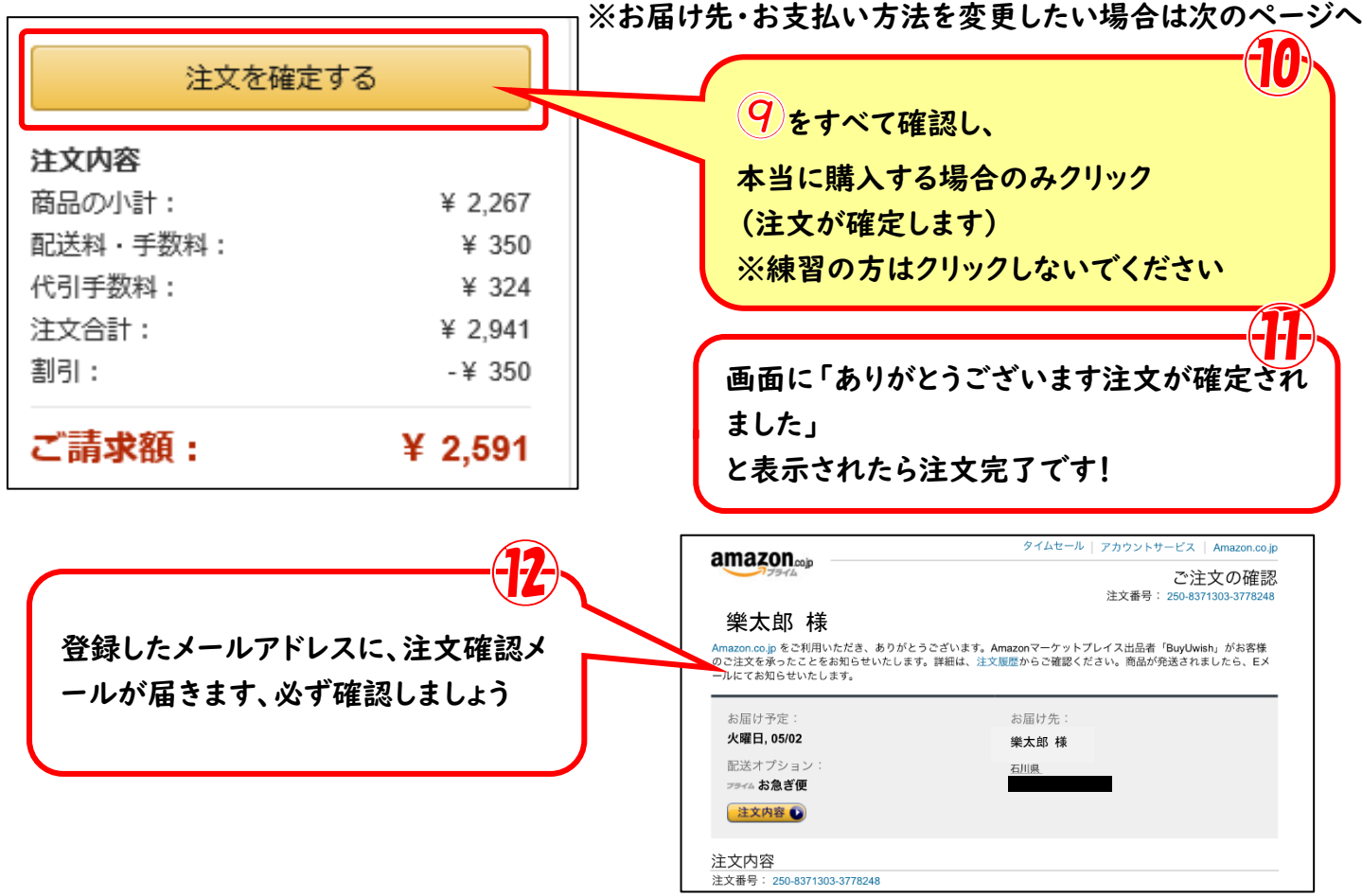

8

補足②★お届け先の変更

☆お友達・親戚・家族の家に郵送したい場合はお届け先を変更すると、直接郵送してもらえます

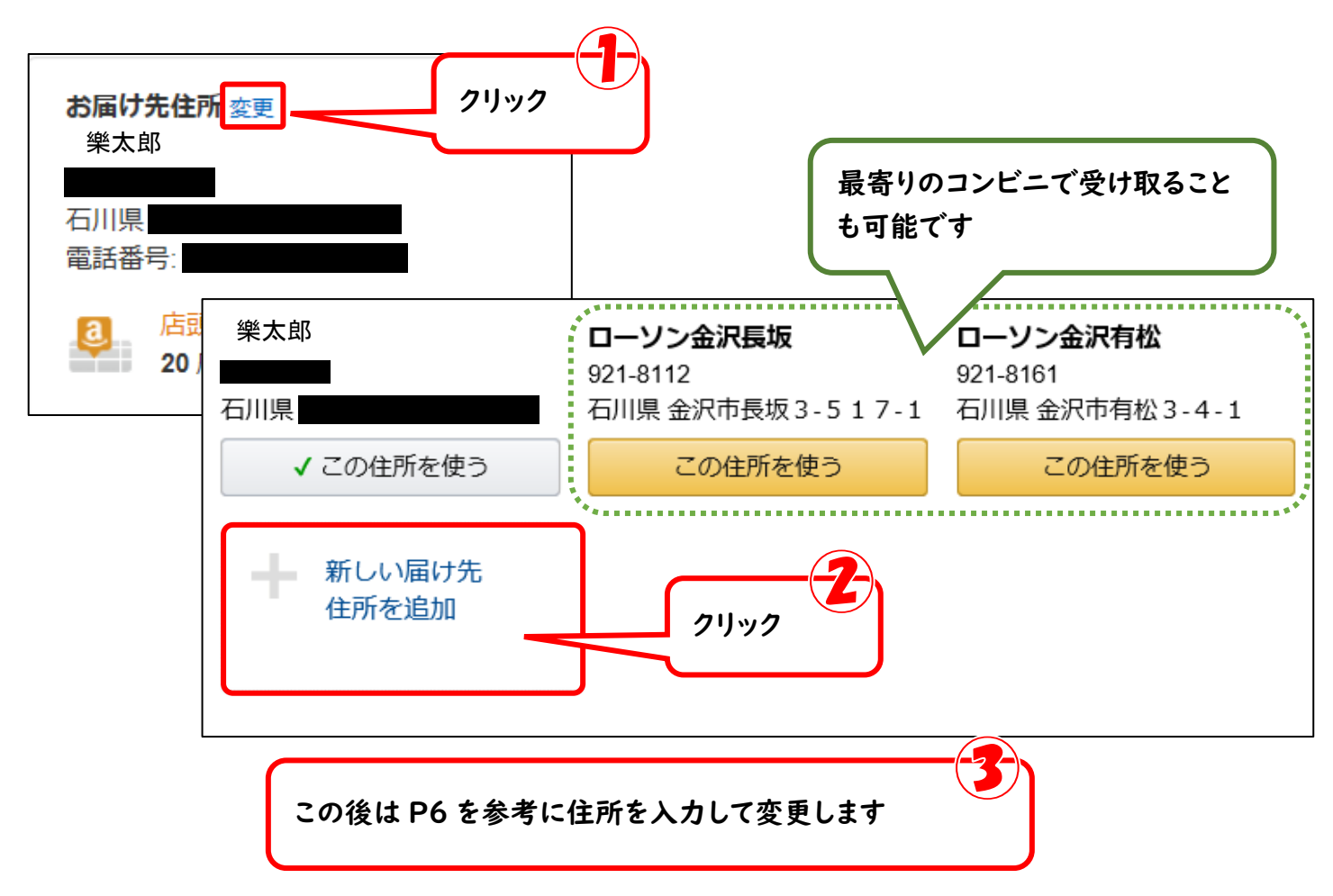

## 補足③★お支払方法の変更

☆代金引換や振り込みの他にクレジットカード決済があります。ご自身の一番支払いしやすい方法でお 買い物しましょう

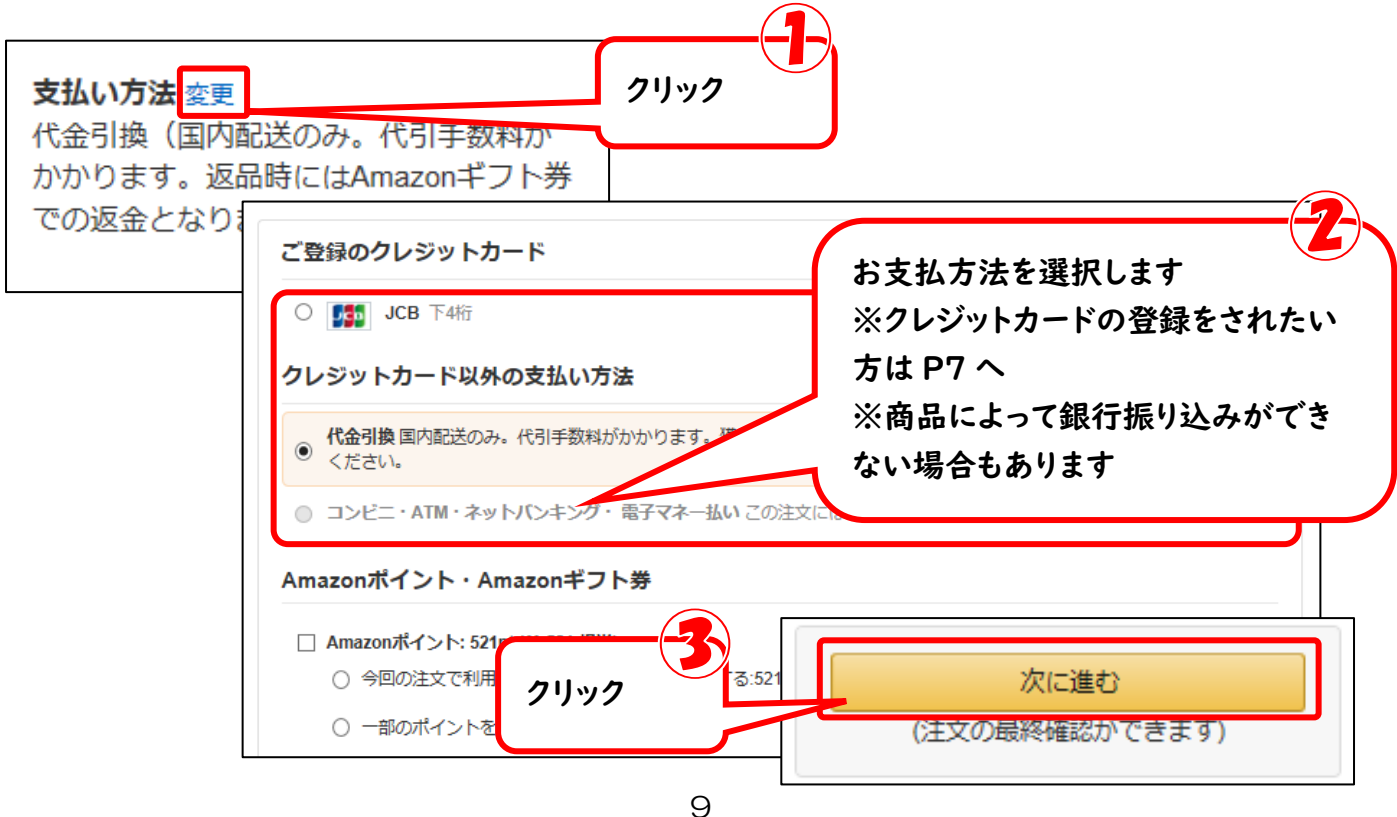